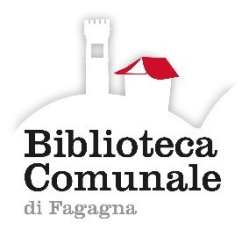

# **Biblioteca comunale di Fagagna**

# **Prestito digitale** (**Digital lending)**

è il servizio che consente di leggere sul proprio computer o dispositivo mobile gli eBook ReteINDACO resi disponibili dalla biblioteca.

L'eBook è un libro in formato digitale che si può leggere utilizzando un computer, un dispositivo mobile (smartphone o il tablet) e dispositivi appositamente ideati per la lettura digitale degli eBook (eBook reader).

## **Informazioni generali**

Che tipo di eBook posso trovare nella mia biblioteca con ReteINDACO ?

- eBook protetti con DRM (Digital Rights Management) Adobe soggetti ad una limitazione di lettura di **14 giorni** massimo e per i quali si attiva il meccanismo di prestito digitale;
- eBook in formato PDF non soggetti a vincoli e quindi scaricabili liberamente, senza un limite alla durata del prestito;
- eBook fruibili in streaming, cioè on-line attraverso la connessione alla rete internet, senza limitazioni alla durata del prestito.

Il prestito digitale (digital lending) degli eBook é riservato agli utenti ISCRITTI alla biblioteca (ti occorre quindi solo il codice utente e la password).

### **Prestito digitale ReteINDACO: come si scarica un eBook**

Quali sono le procedure per "scaricare" un eBook protetto da DRM Adobe?

- 1. Creare gratuitamente sul sito della Adobe [\(www.adobe.com/it\)](www.adobe.com/it) un account utente (username e password).
- 2. Scaricare e installare un applicativo per la lettura degli eBook, compatibile con la gestione dei DRM, ad esempio Adobe Digital Editions per PC/MAC (se usi Linux puoi installare Adobe Digital Editions tramite Wine), Bluefire o Aldiko per smartphone e tablet.
- 3. Autorizzare l'applicativo di lettura con l'account creato.
- 4. Dal portale della tua biblioteca registrare il prestito dell'eBook di interesse e scaricare il file con estensione .acsm sul proprio dispositivo, subito o in un secondo momento (il link

per il download viene spedito anche al tuo indirizzo email ed è disponibile, per tutta la durata del prestito, ne *Il mio spazio >* Prestiti e consultazioni > In corso).

5. Su smartphone o tablet, il download del file .acsm lancia l'app in uso per gli eBook (Bluefire o Aldiko) che automaticamente scaricherà l'eBook vero e proprio. Su PC/MAC occorre cliccare sul file .acsm salvato, e questo avvierà Adobe Digitale Editions e anche in questo caso l'eBook vero e proprio verrà scaricato automaticamente.

#### **Su quali dispositivi posso leggere gli eBook?**

Se l'eBook è in formato PDF può essere letto su ogni dispositivo; se in formato EPUB, può essere letto sulla maggior parte dei dispositivi di lettura (tablet o smartphone, computer, e-reader con esclusione di Kindle).

#### **Come carico sul mio eReader gli eBook?**

Puoi caricare sul tuo eReader gli eBook aperti precedentemente su PC/MAC con Adobe Digital Editions, se l'eReader e Adobe Digital Editions sono stati autorizzati con lo stesso ID Adobe.

Collegando l'eReader al pc tramite cavo USB, Adobe Digital Editions visualizza l'eReader come se fosse una sua cartella ed è possibile trascinarci l'eBook.

Se Adobe Digital Editions non riconosce il dispositivo (ad es. se si utilizza Wine con Linux e non sono riconosciuti i dispositivi collegati tramite USB), si può copiare fisicamente il file epub o pdf dalla cartella in cui l'ha scaricato Adobe Digital Editions (di solito si trova in Documenti/My Digital Editions) alla memoria fisica dell'eReader.

Leggere le istruzioni del proprio eReader per eventuali modalità alternative al collegamento USB

per interfacciare il dispositivo con Adobe Digital Editions o per aprire gli eBook protetti da DRM Adobe.

Si ricorda che l'eReader Kindle non supporta il formato ePub nè il DRM Adobe.

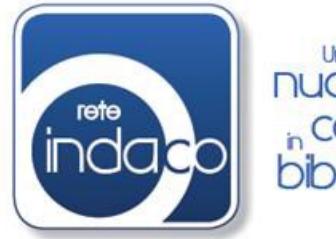

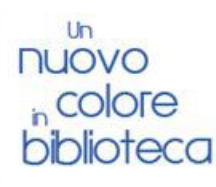

### **Che differenza c'è tra il download e il prestito digitale degli eBook?**

Se scegli, dopo la ricerca nel catalogo, un eBook non protetto da DRM o DRM free, lo puoi scaricare (*download*) sul tuo dispositivo e conservarlo per sempre. Il link per il download viene anche spedito al tuo indirizzo e-mail ed è recuperabile anche successivamente ne *Tuo spazio >* Prestiti > In corso … oppure rifacendo il download.

Se invece l'eBook è protetto con DRM Adobe, lo puoi prendere in prestito per un periodo di 14 giorni. Il link per il download viene anche spedito al tu indirizzo e-mail ed è recuperabile nel *Tuo spazio > Prestiti > In corso…,* per scaricarlo anche successivamente, nell'arco della durata del prestito.

## Per consultare il catalogo della Biblioteca vai al sito[:](http://www.leggereinfriuli.it/) **[www.leggereinfriuli.it](http://www.leggereinfriuli.it/)**

Per accedere ai servizi offerti dal portale Rete Indaco è necessario essere iscritti alla Biblioteca, quindi inserire nel proprio **spazio personale** il numero utente (il proprio numero di tessera) e la password (quella iniziale è la propria data di nascita gg/mm/aaaa).

Per ulteriori informazioni contattare il personale della biblioteca:

0432 812147

[biblioteca@comune.fagagna.ud.it](mailto:biblioteca@comune.fagagna.ud.it)

@bibliotecafagagna